## **Adding IBM Rational DOORS Data Sources**

To add an IBM<sup>®</sup> Rational<sup>®</sup> DOORS<sup>®</sup> 8.x or 9.x Data Source

 $\overline{a}$ 

- 1. Click on the **DataHub Explorer** tab. The **Add Data Source** dialog opens.
- 2.  $\blacksquare$  From the Driver drop-down list, choose IBM $\clubsuit$  Rational $\clubsuit$  DOORS $\clubsuit$ .

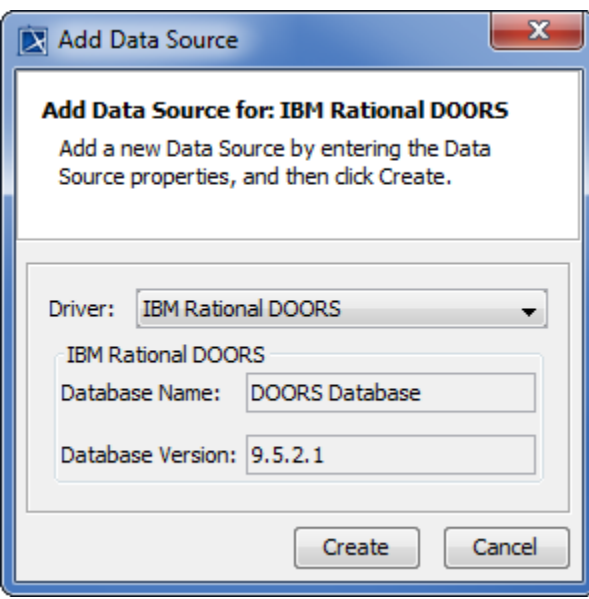

Beforeadding an IBM<sup>®</sup> Rational<sup>®</sup> DOORS<sup>®</sup> Data Source, you need to start the DOORS client on your machine and then log on to DOORS, otherwise MagicDraw<sup>®</sup> will display an error message as follows.

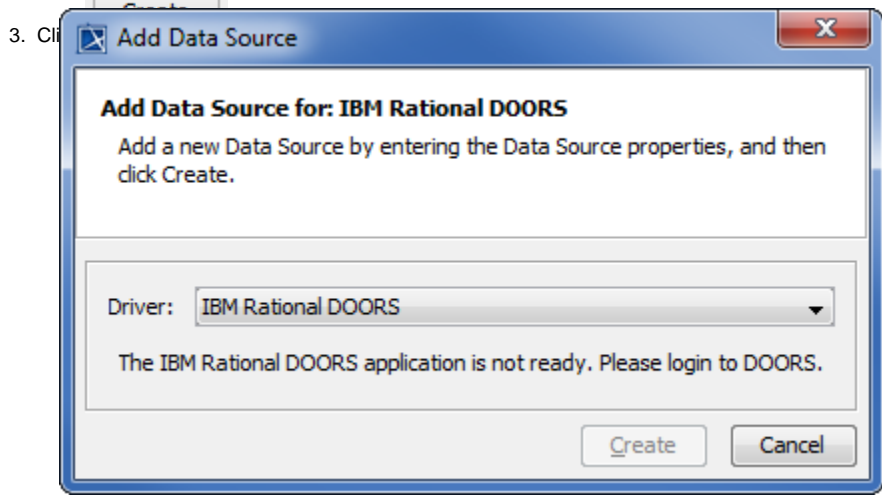

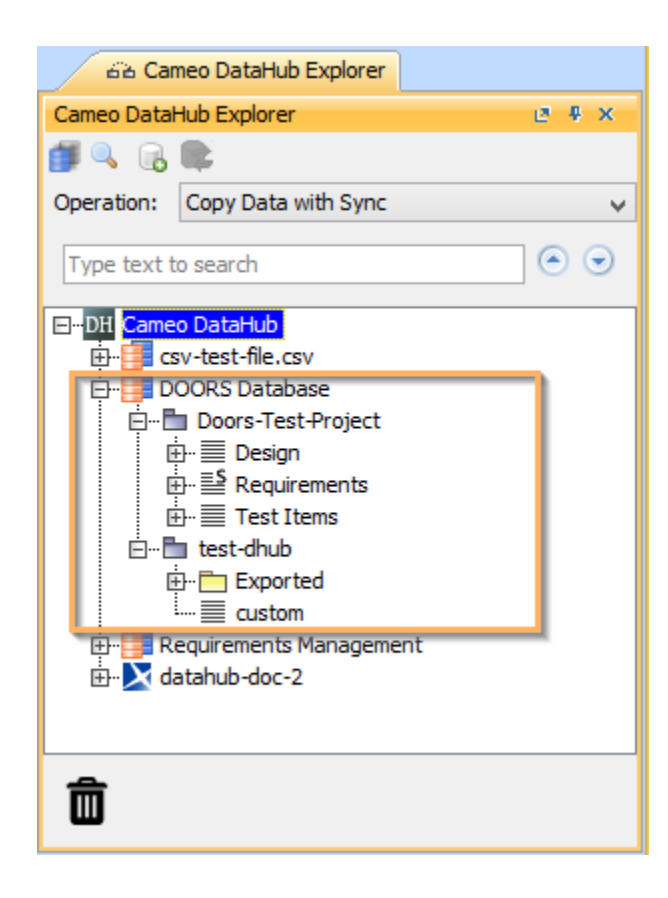

## **Related pages**

- [Starting the DOORS client](https://docs.nomagic.com/display/CDH190SP1/Starting+the+DOORS+client)
- [Driver deployment](https://docs.nomagic.com/display/CDH190SP1/Driver+deployment)